Экспертные советы по переходу на новую версию Microsoft SQL Server 2005

На примере Microsoft.com

Дмитрий Артемов консультант dimaa@Microsoft.com

> Одиннадцатая техническая конференция «Корпоративные базы данных-2006»

## План

- Немного о Microsoft.com
- Планирование перехода
	- Upgrade Advisor
	- Анализ скриптов
	- Анализ показателей производительности до и после перехода
- Реализация / Уроки

### **Видение, Стратегия & Инициативы**

- **• Видение: Обеспечить наивысшую доступность ресурсов при демонстрации технологий Microsoft**
- **• Стратегия: Использовать продукты Microsoft, обеспечить обратную связь при демонстрации возможностей операционной поддержки**

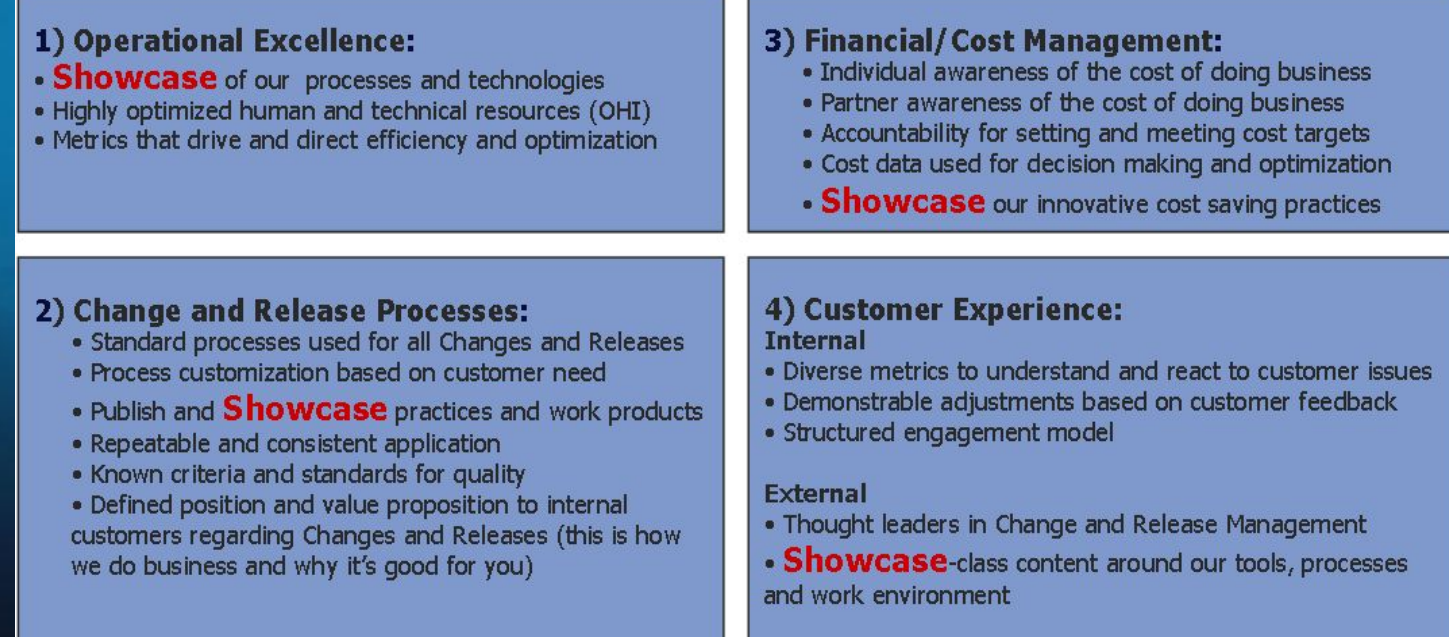

### Internet Hosting Немного фактов

- 3 Internet центра обработки данных
- 2 Сети доставки контента
	- Наши партнеры Akamai Technologies, Inc & SAVVIS, Inc
- 1750 серверов в центрах обработки данных
- 508+ серверов в лабораториях (Разработка опытная эксплуатация)
- 109 Web сайтов, **2516 DBs**, 1000'и Приложений
- 80+ Gigabit/sec Bandwidth

# Ежедневный мониторинг

#### **Доступность по информации от Keynote Systems**

#### Keynote Availability For Industry Sites

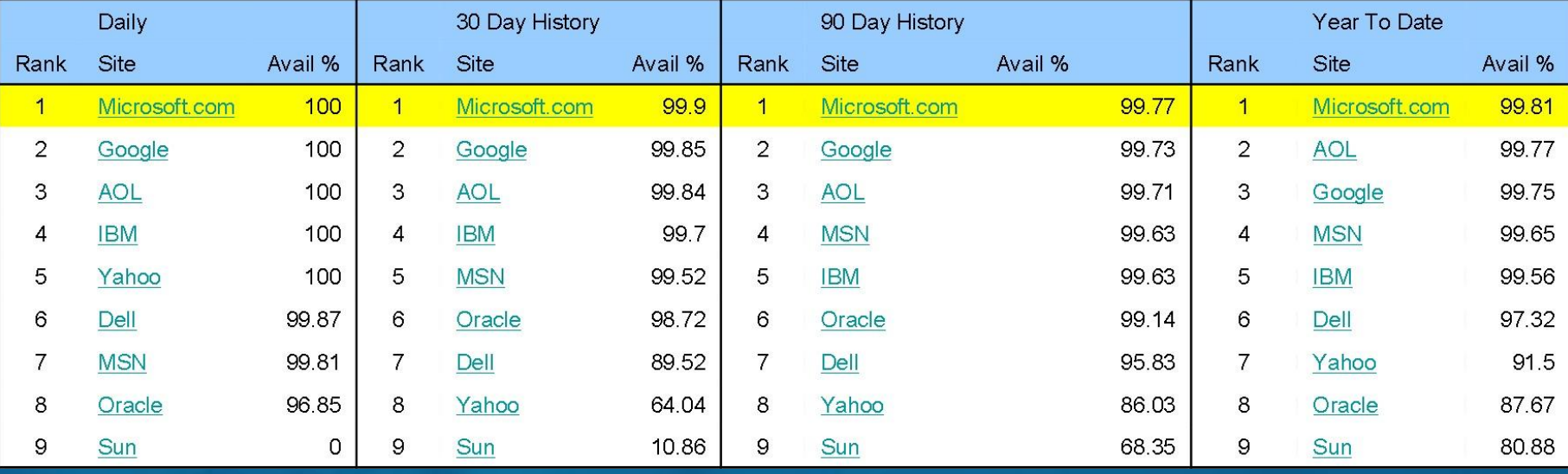

- В: А кто это такие Keynote?
	- A: Компания, занимающаяся глобальным мониторингом
- В: Как мы используем данные?
	- A: Анализ в реальном времени & Тренд
- \* За 3 года наблюдений Microsoft.com демонстрирует наивысшую  $\overline{A}$ ОСТУПНОСТЬ  $\overline{5/30/0}$ 5

### Архитектура высокой доступности Web & Database Hosting

- Network Load Balancing (NLB) кластеры
	- Размер кластера: 3 8 Серверов на кластер
	- Плюсы: Легко управлять и не требует закупки компонентов (встроено в Windows)
	- Проблемы: Накладные расходы на переключение & Обеспечение Connection Affinity
- Конфигурации серверов
	- Идентичные базовые конфигурации O/S, IIS, ASP.NET
	- Код приложения и контент уникальны для каждого сайта
- Стандартные хостинг модели
	- Гибкость = Легко переместить приложение между системами
	- Эффективность = Нужно меньше персонала и оборудования
		- Однородные конфигурации
		- Повторяемая архитектура

# Database Driven Sites

- Windows Update v5 http://v5.windowsupdate.microsoft.com
- Download Center http://www.microsoft.com/downloads
- MSDN http://msdn.microsoft.com
- Communities http://www.microsoft.com/communities
- MS-I (Customer database) http://profile.microsoft.com
- ICP (Internet Content Providers) http://www.microsoft.com
	- Subsidiary Sites http://www.microsoft.com/japan/Subsidiary Sites http://www.microsoft.com/japan/, http://www.microsoft.com/spain
	- Other Sites http://www.microsoft.com/careersOther Sites http://www.microsoft.com/careers, http://www.microsoft.com/hardware
- PENS (Personalized Electronic Newsletter Service)
	- Электронный письма (security bulletin, executive email, marketing и т.п.).
	- Не виден снаружи
	- Использует SQL Server Notification Services
- Windows Metadata Internet Services www.windowsmedia.com
- Многие другие

# Рабочие БД

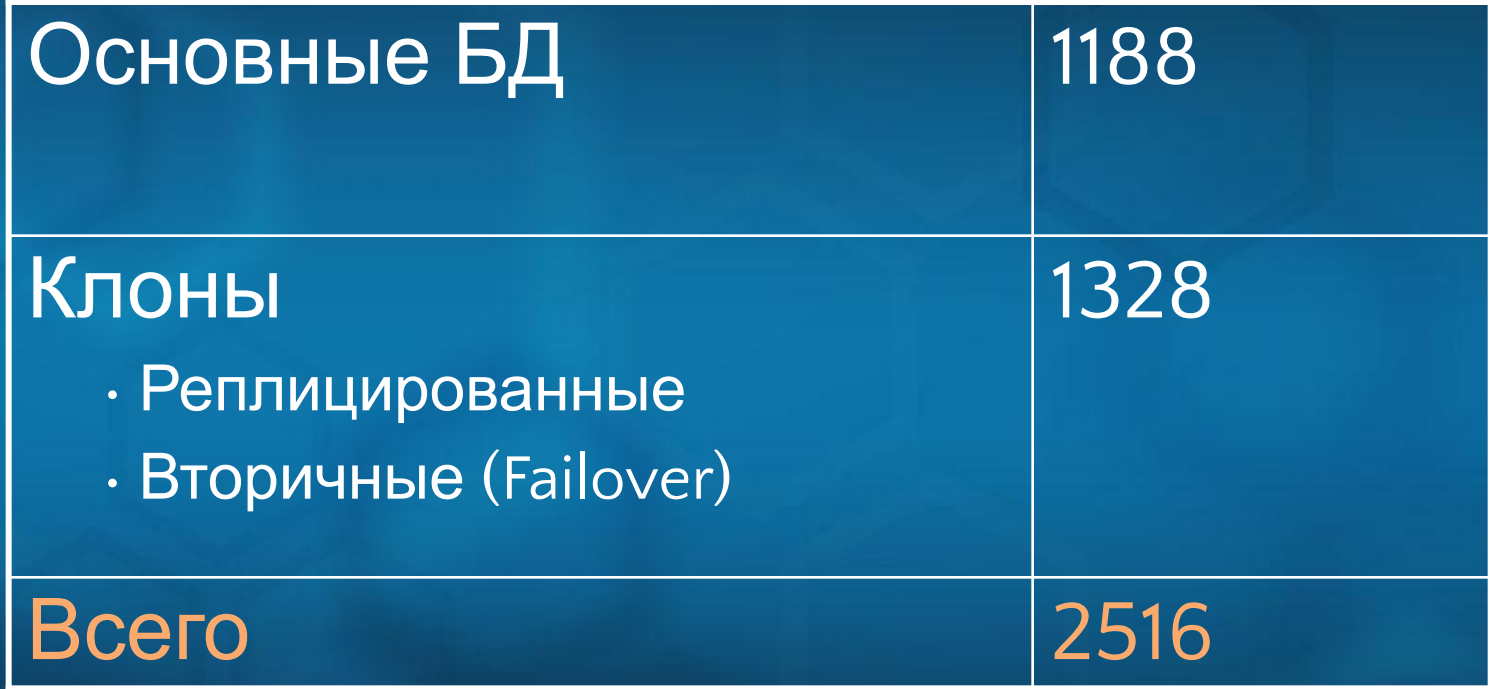

# Производственные БД

As of Jan 4

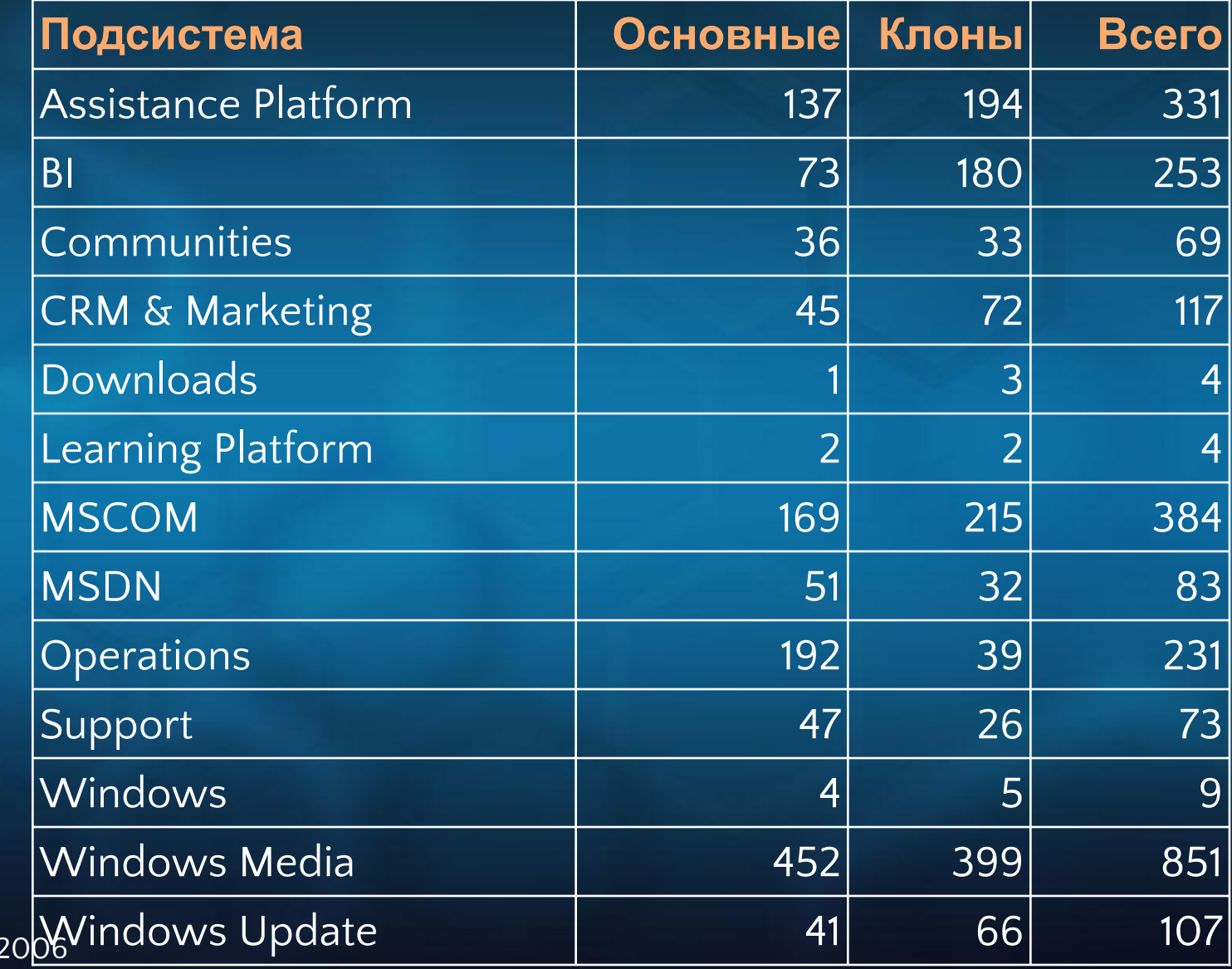

### Стандарты БД Кодирование & конфигурация серверов

- Конфигурация серверов
	- В соответствии со стандартами MSN Datacenter (гибкость)
	- Microsoft IT SQL IPAK (стандартная конфигурация)
		- Все серверы устанавливаются скриптами
	- Стандарты Microsoft.com
		- Инструменты и мониторинг (MOM, Cluster Sentinel, SQL Litespeed)
	- Стандарты кодирования БД
		- Короткий перечень требований и длинный перечень Best Practices
		- Тестирование и выпуск через Release Management перед развертыванием
		- Весь код БД проходит анализ администраторами перед выпуском
			- Медленный код может привести к недоступности приложения

## Database Server Hardware

- Практически только HP
- Стандартная конфигурация «железа»
	- Все серверы имеют сходную конфигурацию дисков (в зависимости от размера сервера)
	- Серверы под SQL Server строятся с высоким уровнем избыточности
	- Компоненты могут использоваться повторно даже после окончания гарантии на сервер
- Исключения
	- Для особо крупных инсталляций SQL Servers используется SAN (обычно direct attach storage)

## Hardware Platform Сравнение: 32 и 64 bit

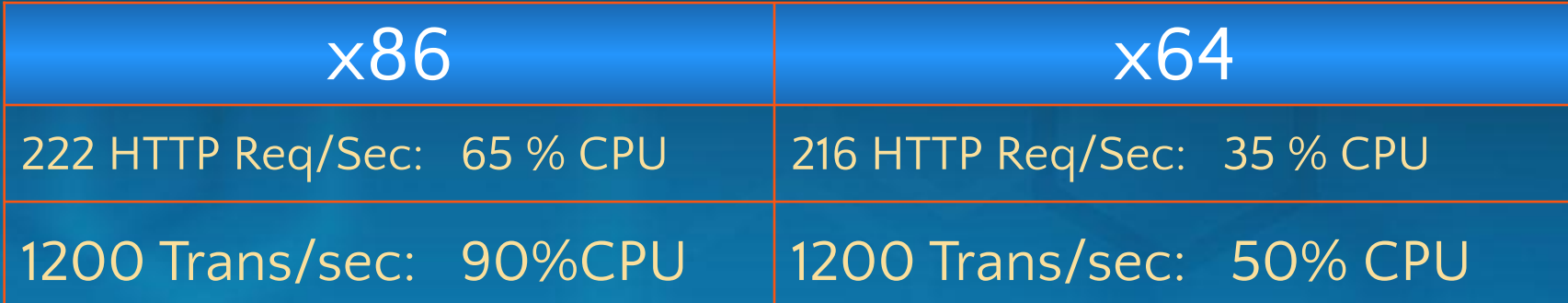

### Основные положения

- Стоимость оборудования x64 стоит дешевле (если считать по серверам)
- Оборудование способно исполнять x86 и x64 O/S
- Большие возможности CPU и памяти облегчают консолидацию или перемещение оборудования
- 64-bit H/W и Windows дают несомненное преимущество

## Интегрированный мониторинг

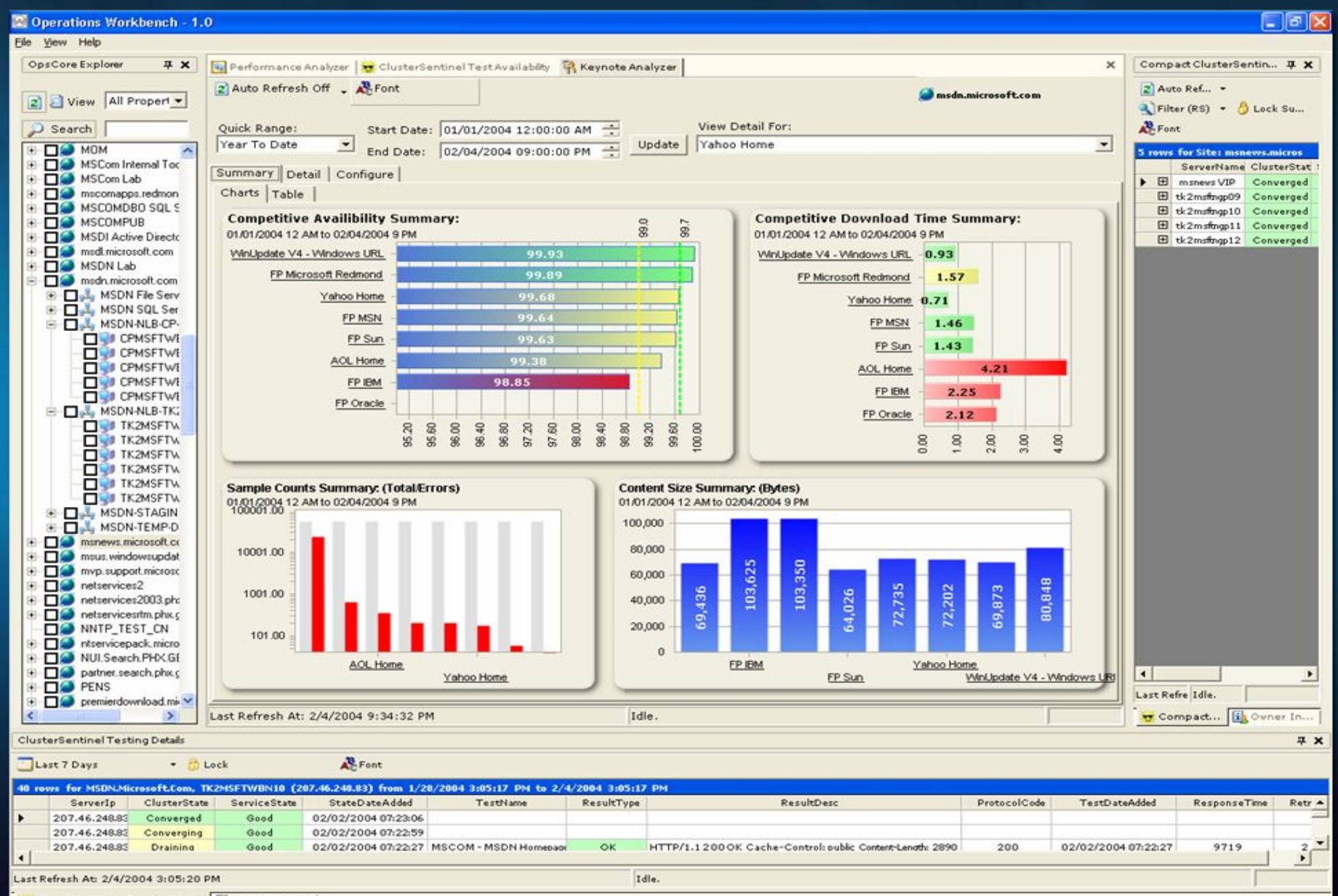

ClusterSentinel Testing Details | | Dynamic Help

## План

- Немного о Microsoft.com
- Планирование перехода
	- Upgrade Advisor
	- Анализ скриптов
	- Анализ показателей производительности до и после перехода
- Реализация / Уроки

# Upgrade Advisor (UA)

- Microsoft IT использует UA для анализа обновляемой инсталляции SQL Server
- Если используется «отмершая» функциональность можно скорректировать приложение перед обновлением
- UA способен определить и отобразить изменения в конфигурации, которые будут сделаны в процессе обновления
- UA анализирует сервер, на котором исполняется SQL Server и предоставляет отчет о проблемах в следующих компонентах:
	- Database Engine
	- Analysis Services
	- DTS
	- SQL Server Agent
	- Full-Text Search
	- Notification Services
	- Replication
	- **Reporting Services**
- UA отмечает проблемные места и предоставляет ссылку на документацию

# Стратегия обновления

- Анализ результатов использования Upgrade Advisor
- Для заказчиков
	- Облегчает процесс принятия решения
	- Позволяет определить наименее болезненный путь обновления
- Иные ситуации
	- Новые приложения
	- Разработка и выпуск приложений уточнение графиков
	- Прямое обновление высокая степень обратной совместимости

## План

- Немного о Microsoft.com
- Планирование перехода
	- Upgrade Advisor
	- Анализ скриптов
	- Анализ показателей производительности до и после перехода

• Реализация / Уроки

### Тестирование приложений Варианты

- Развертывание SS2k5 в тестовой среде
	- Процесс управляется группами разработки и тестирования
	- Как обеспечить нагрузку?
- Совместная работа с группой тестирования
	- При соблюдении их интересов
- Тестирование на воспроизведении рабочей нагрузки
	- Trace for Replay
	- Profiler и Sysmon

### Тестирование приложений Проблемы развертывания

- Отличия в «железе»
- Отсутствие полного комплекса в тестовой среде
	- Тестировать по частям или вместе
- Создание достоверных тестов, дающих полезные результаты
	- Идентификация выраженных отличий в производительности
	- Особенности тестирования горизонтально масштабированных систем

# Уроки: тестирование

- Правильно выбранный момент очень важен: для воспроизведения следует выбирать критические уровни нагрузки
- БД следует восстанавливать на соответствующий момент времени
- Графическое представление отличий не так точно, но все равно полезно
- Результаты профилирования/ мониторинга следует хранить в таблице для облегчения анализа

## План

- Немного о Microsoft.com
- Планирование перехода
	- Upgrade Advisor
	- Анализ скриптов
	- Анализ показателей производительности до и после перехода
- Реализация / Уроки

## Стандарты архитектуры

Мы по-прежнему используем разработанные ранее архитектуры *«от добра добра не ищут»*

- Имея такое количество серверов не уйти от стандартизации
- Стандартные архитектуры подтвердили свое качество и с ними проще обеспечить доступность услуг
- Позволяют сфокусироваться на приложении
- Нестандартные конфигурации есть, но тщательно задокументированы

### Сценарий 1: Одиночный сервер

#### Где это возможно

- Некритичные данные
- Данные изменчивы и легко восстанавливаются

#### Где применяется

- Некоторые приложения, для внутреннего использования
- Внутренняя система отчетности

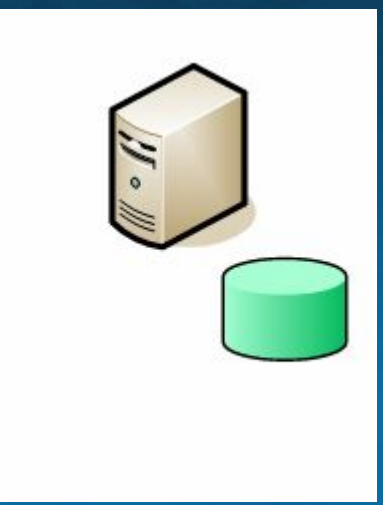

### Сценарий 2: Резервный сервер (Log Shipping)

- За
- Вторичный сервер полностью независим от основного
- Может располагаться на значительном удалении (желательно иметь быструю связь)

#### Против

- Переход на вторичный сервер требует переименования сервера –ИЛИ - клиент должен уметь менять строку подключения
- При неожиданном падении основного сервера возможна потеря данных
- Отдельные мероприятия по синхронизации учетных записей

#### Где применяется

- Microsoft Search
- **БД ICP (Internet Content Providers),** открытые на запись
- Microsoft Product Information Catalog
- Microsoft Shop

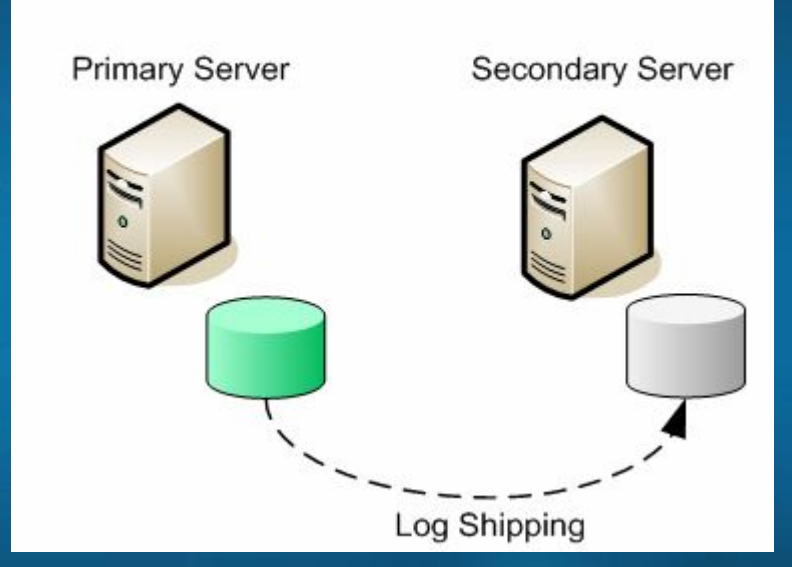

## Сценарий 3: Log Shipping & NLB

#### За

- VIP (Virtual IP) выставляет в сеть единственное имя
- Проще обслуживать серверы
- Подходит для систем с модификаций денных

#### Против

- NLB ничего не знает о SQL Server
- Избыточность при создании центра обработки данных невозможна
- Не все приложения умеют общаться с VIP или виртуальным именем
- Чтобы серверы видели друг друга нужны две сетевые карты
- Выделение VLAN

#### Где используется

- PENS
- PubWiz (внутренний инструмент публикаций MS.com)

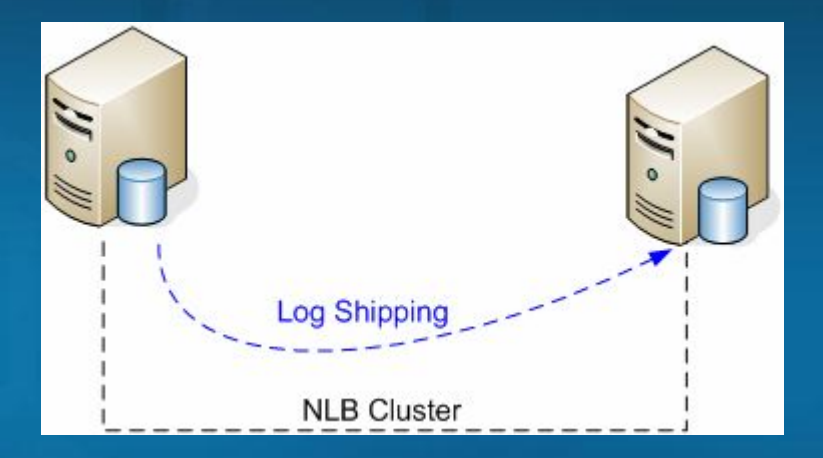

### Сценарий 4: NLB & Replication для данных только на чтение

#### За

- С точки зрения конечного пользователя все прекрасно (сервис доступен)
- Maintenance can occur on any system without impact to the end user
- Очень хорошо масштабируется

#### Против

- Задержка между издателем и подписчиком. Теоретически повторный запрос может вывести другие данные (если попасть на другой сервер).
- Для крупных публикаций ресинхронизация - проблема
- Издатель single point of failure

#### Где используется

- Downloads
- ICP
- CMS

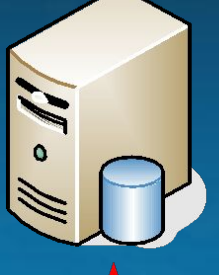

**Read-Only Subscribers** (2+n Servers)

(NLB Cluster)

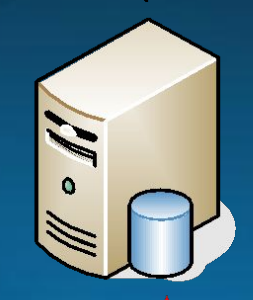

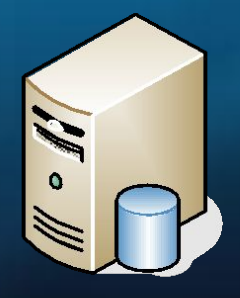

**Publishing Server-Scenario 1** 

## Сценарий 5: Комбинированная схема

#### За

- Высокий уровень доступности для Web серверов, приложение все время видно
- Высокий уровень доступности для сотрудников MSFT, обновляющих контент
- Горизонтальное масштабирование

#### Против

- Практически невозможно выполнять обновления на front end серверах
- Если издатель переходит на резервный сервер сотрудники MSFT не могут работать
- Проблемы ресинхронизации
- Не обеспечивается географически избыточная конфигурация

#### Где используется

- MSI (Profile)
- **Communities**

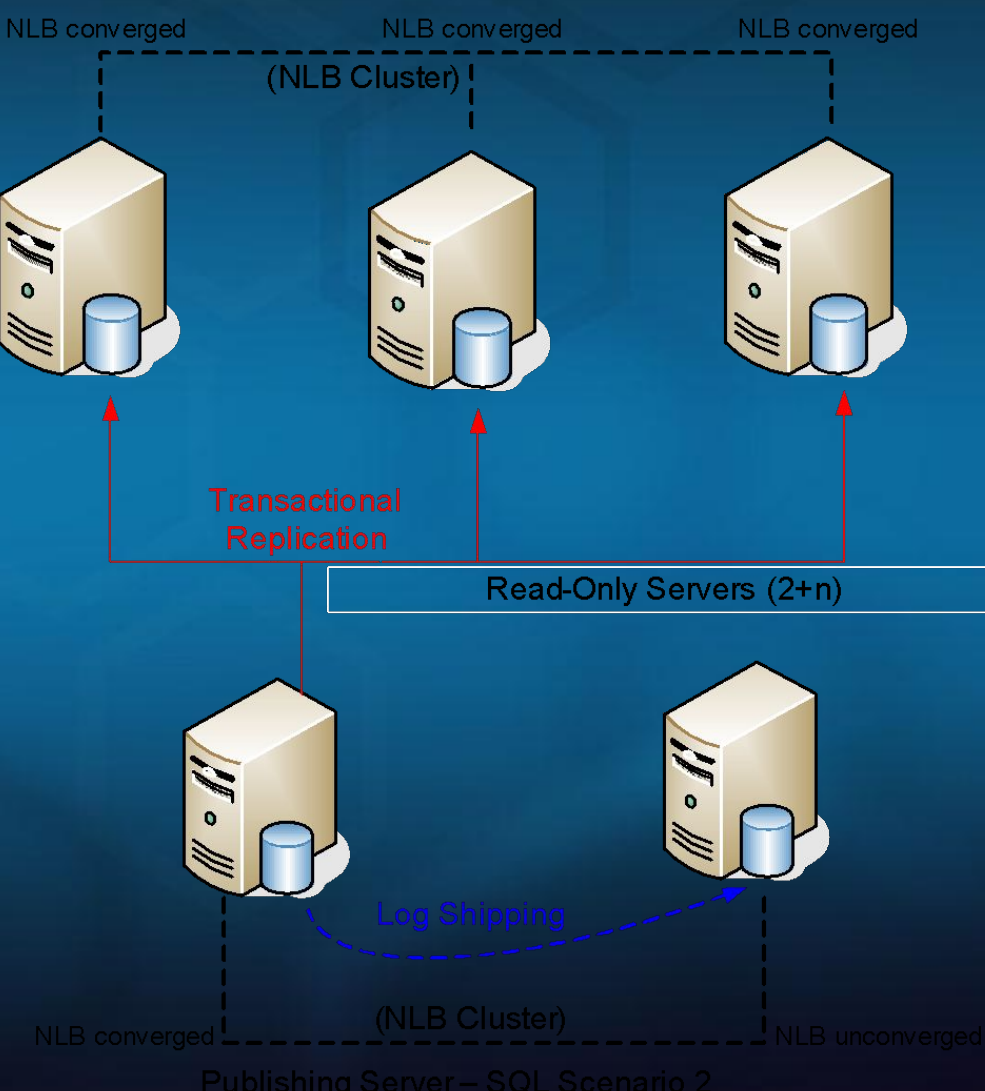

### Сценарий 6 – Избыточность для центра обработки данных

#### За

- Высокий уровень доступности для Web серверов, приложение все время видно
- Высокий уровень доступности для сотрудников MSFT, обновляющих контент
- Горизонтальное масштабирование

#### Против

- Практически невозможно выполнять обновления на front end серверах
- Если издатель переходит на резервный сервер сотрудники MSFT не могут работать
- Сотрудники MSFT должны перенастроить приложения
- Ресинхронизация
- Больше компонентов

#### Где используется

• Windows Update v5 (три центра)

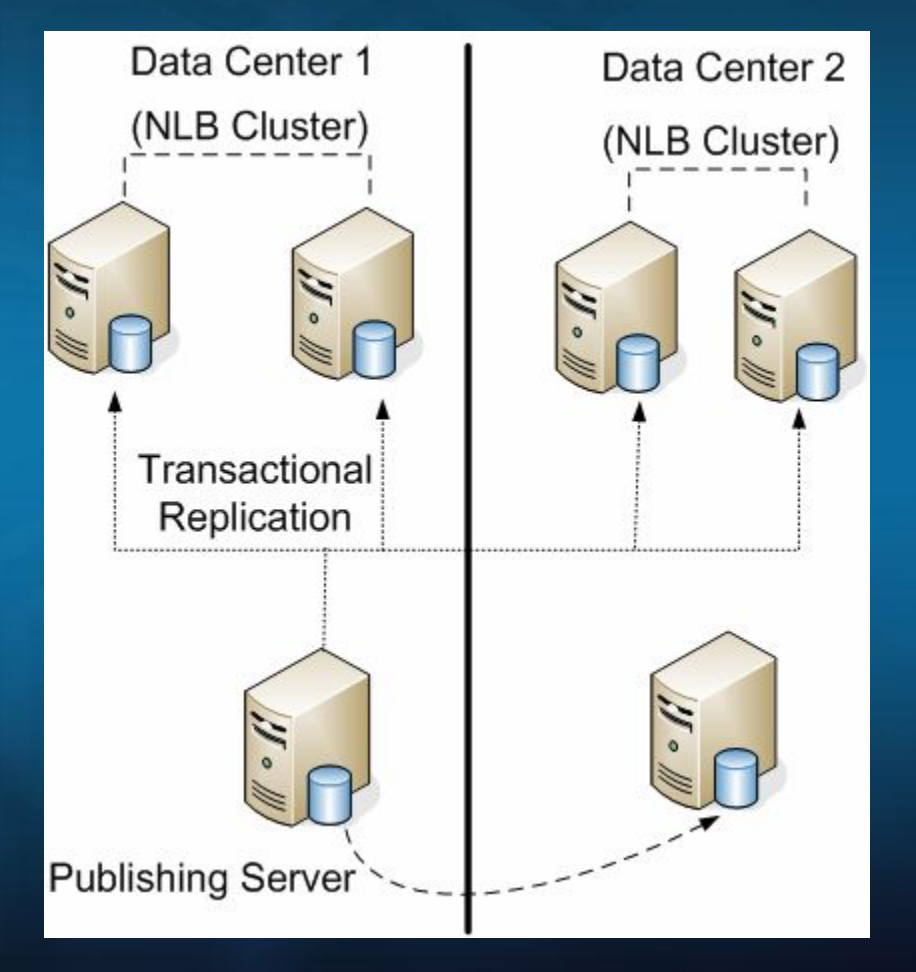

## Планирование для SS2k5

- Требования по доступности (возможная длительность перерыва)
- Размещение различных связанных приложений
- Выработка альтернативных решений
- Стандартизированные планы
- Архитектурные решения

# Реализация аппаратной конфигурации

- Обновление на месте потребует больше времени чем альтернативные решения
- Переход на резервный сервер (log shipped instance)
	- Позволяет обновление оборудования и ОС
	- Позволяет перейти в другой центр обработки данных
- Установка именного экземпляра SQL Server 2005 на одиночный сервер
	- Подключение БД Attach/Detach
	- Внимание: БД будут подключены с уровнем совместимости 8.0

# Peer to Peer Replication

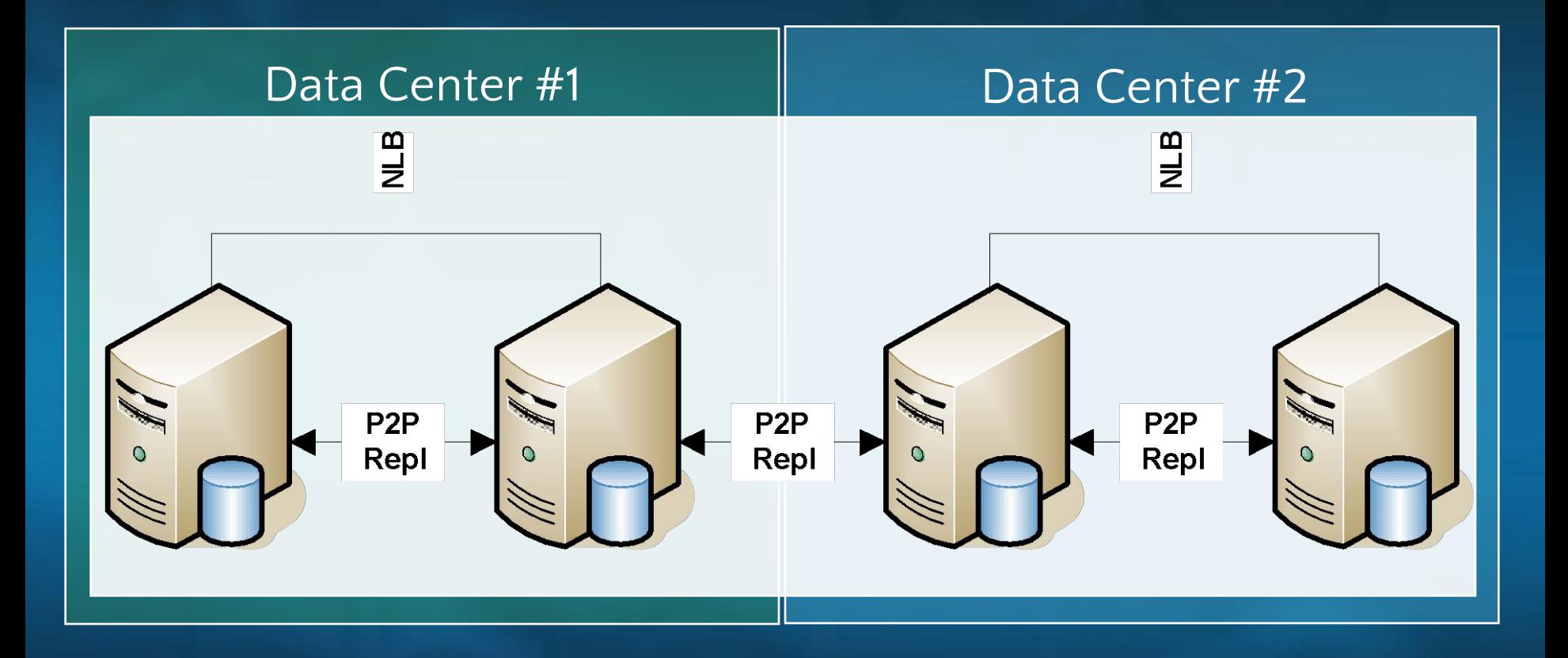

• Для получения наилучших результатов приложение должно быть спроектировано с учетом задержек передачи

## Peer to Peer Replication

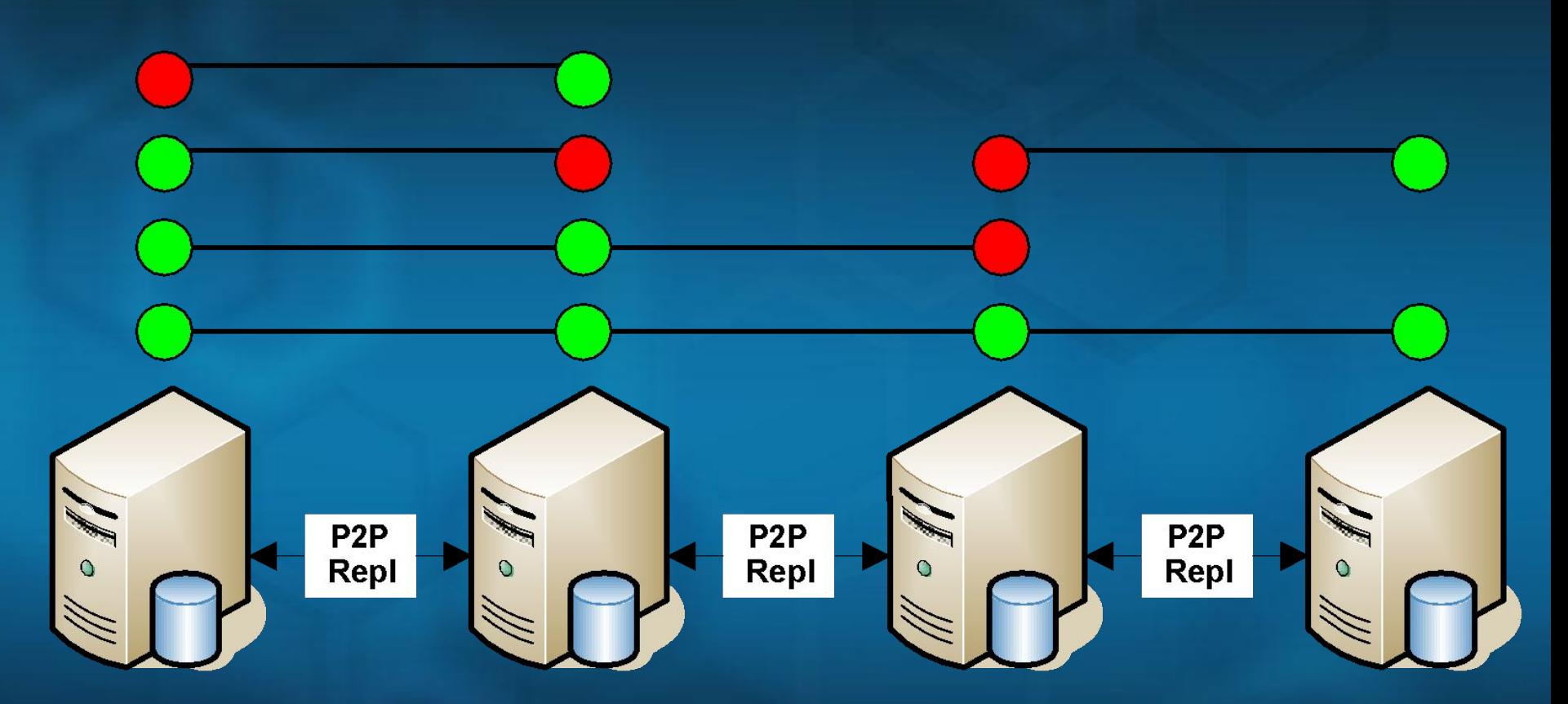

• Использование NLB совместно с Peer to Peer Replication позволяет получить интересные возможности по масштабируемости и доступности

# Database Mirroring

- Для получения наилучших результатов приложение должно понимать что работает с зеркалированным сервером, особенно, если используется автоматический переход
- Настройка:
	- Создание полной копии основной БД в определенное место
	- Создание копии журнала основной БД в то же место
	- Восстановление зеркалируемой БД на зеркальном сервере с опцией **NORECOVERY**
	- Восстановление журнала на зеркальном сервере с опцией **NORECOVERY** (это важно)

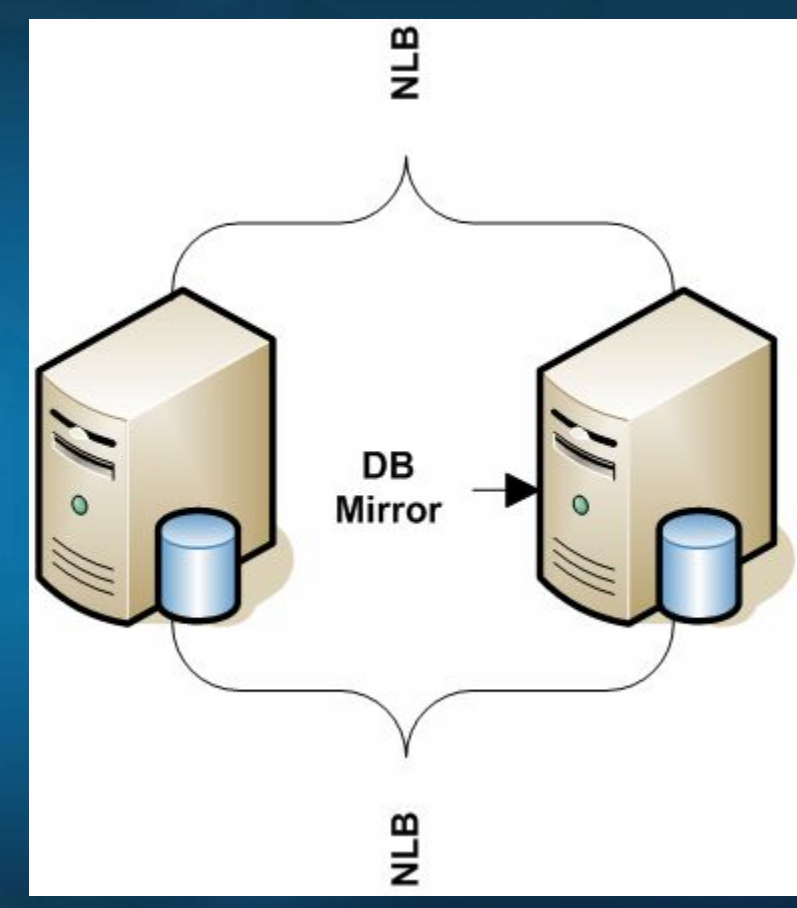

# Репликация высокой интенсивности

- У **БД** Distribution отключают autostats; обновление статистики делают вручную
- Особая настройка параметров для обеспечения высокой интенсивности репликации

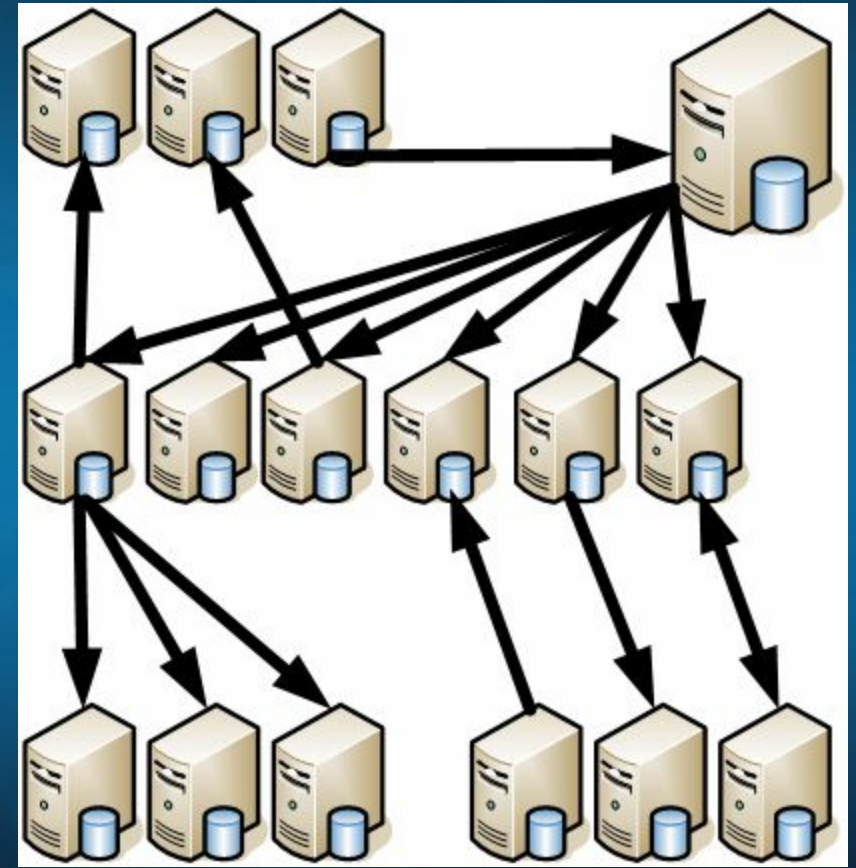

### Репликация высокой интенсивности Параметры, которые мы используем

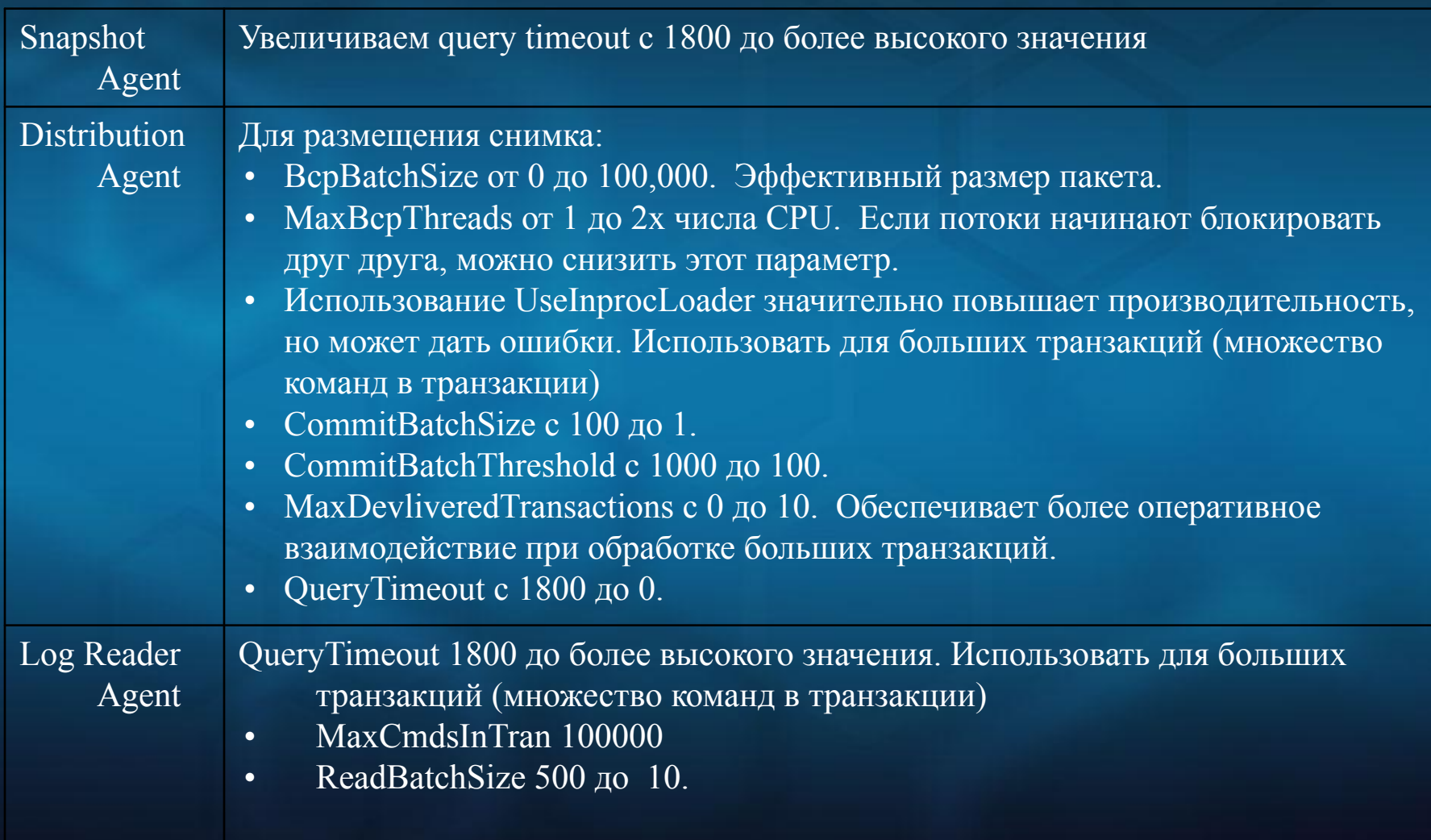

# Репликация высокой интенсивности

### • Проверка значений параметров

- sp\_help\_agent\_profile получает ID профиля
- sp\_help\_agent\_parameter показывает параметры для этого ID

\*Скрипты в самом конце презентации

### Репликация высокой интенсивности

- Distribution agent / Log reader должны доставлять транзакции с малой (~ 10 минут) задержкой
- Occasional blocking between replication agents and clean job.
	- You may need to turn off clean job
	- Run either log reader or distribution agent for a period of time, but not both at once
- Replication Check Job
	- Checks for history logging every 10 minutes. Marks agent suspect if no logging.
	- It is safe to disable this job if it causes problems.

# Уроки

### • Планирование

- Тщательное планирование залог успешной миграции. Тщательное документирование существующей системы и параметров приложения – очень важный аспект планирования. Использование Upgrade Advisor позволило обнаружить и скорректировать проблемные места до начала миграции.
- Разработка списка задач до начала миграции обеспечило стандартизированный подход в каждом конкретном случае и дало возможность сформулировать дальнейшие планы. На основании опыта выполненных миграций Upgrade Advisor и SCC были расширены для более обширного списка рекомендаций.

# Уроки

### • Внедрение

- Тестовое внедрение на этапе планирования. Тестовое внедрение позволило уточнить необходимо время работ (достаточно ли доступного окна)
- После внедрения подробное документирование процесса и принятых решений существенно облегчает работу по дальнейшим проектам.
- Использование новой функциональности. Четкая идентификация на ранних этапах внедрения полезной для конкретного приложения новой функциональности позволила обеспечить гораздо более плавное проведение проекта. Например, аккуратное планирование секционирования (table-partitioning) обеспечило прирост производительности и более «теплый» прием конечными пользователями.

# Уроки

- Перед началом миграции следует повысить уровень знаний о продукте: новой функциональности, не поддерживаемых более функциях, закрытой в этой версии функциональности…
- Использование встроенной функциональности:
	- Расширенные возможности защиты
	- Поддержка 64-bit оборудования в SQL Server 2005
	- Новые возможности для разработчиков
	- Расширенные аналитические и отчетные возможности

# Lessons Learned

### • Built-in new features

- By using enhanced support for 64-bit mode in SQL Server 2005, Microsoft IT maintains a much more scalable environment in which server consolidation may occur, and in which performance has dramatically increased.
- By using developer enhancements in SQL Server 2005, Microsoft IT has delivered more robust and scalable solutions to meet new requirements from the various business groups within Microsoft at a reduced total cost of ownership.
- By using enhanced analysis and reporting abilities in SQL Server 2005, Microsoft IT can provide real-time insights into business values to help business groups make better-informed decisions.

### Уроки резюме

- Очень немного проблем при миграции
- Увеличение времени доступности
- Увеличение производительности
- Улучшение масштабируемости
- Облегчение администрирования
- Снижение затрат

# Ресурсы

- SS2k5 Upgrade Handbook http://www.microsoft.com/technet/prodtechnol/sql/2005/sqlupgrd. mspx
- Replaying Traces http://msdn2.microsoft.com/en-us/library/ms190995(en-US,SQL.90). aspx
- Generating List of SQL Servers http://www.sqldev.net/misc.htm
- Microsoft.com Standard Server Configurations http://www.microsoft.com/technet/itsolutions/msit/deploy/mscoms erverconfig\_note.mspx
- Monitoring and Troubleshooting Microsoft.com http://www.microsoft.com/technet/itsolutions/msit/operations/mscomtroub leshoot.mspx

Вопросы?

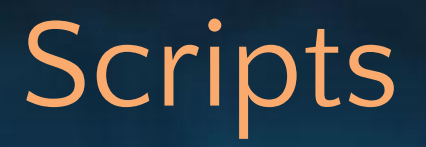

### --Replication: update statistics dynamic

**set nocount on select 'update statistics ' + name + char(10) + 'go' from sysobjects where type='u' -- sys.objects for sql 2005 order by 1**

# **Scripts**

#### --Replication: yukon\_manageReplAgentProfiles.sql

**set nocount on**

**-- skorman: 12/2005**

- **-- First find the profile ID for each of your agent profiles**
- **-- It shows which one is the default (being used)**

```
sp_help_agent_profile 2 -- log reader
```
**-- verify the profile ID and parameters set**

**sp\_help\_agent\_parameter @profile\_id=19**

- **19 -HistoryVerboseLevel 2**
- **19 -LoginTimeout 30**
- **19 -LogScanThreshold 500000**
- **19 -PollingInterval 10**
- **19 -QueryTimeout 18000**
- **19 -ReadBatchSize 10**

**sp\_help\_agent\_profile 1 -- snapshot reader**

```
sp_help_agent_parameter @profile_id=17
17 -BcpBatchSize 100000
```
- **17 -HistoryVerboseLevel 2**
- **17 -LoginTimeout 30**
- **17 -QueryTimeout 18000**

**sp\_help\_agent\_profile 3 -- distribution agent**

```
sp_help_agent_parameter @profile_id=18
18 -BcpBatchSize 100000
18 -CommitBatchSize 10
18 -CommitBatchThreshold 100
18 -HistoryVerboseLevel 2
18 -KeepAliveMessageInterval 300
18 -LoginTimeout 30
18 -MaxBcpThreads 2
18 -MaxDeliveredTransactions 0
18 -PollingInterval 10
18 -QueryTimeout 60000
18 -SkipErrors
```
- **18 -TransactionsPerHistory 100**
- **-- Use this to change which profile is the default outside the gui**
- **-- Must turn off one and turn on the other.**

**select \* from msdb..msagent\_profiles**

**begin tran update msdb..msagent\_profiles set def\_profile=0 where profile\_id=4**

**commit**

# **Scripts**

--Replication: yukon\_rebuild\_DistributionIndexes.sql

```
USE [distribution]
GO
/****** Object: Index [ucMSrepl_commands] Script Date: 12/15/2005 
    14:09:33 ******/
CREATE UNIQUE CLUSTERED INDEX [ucMSrepl_commands] ON [dbo].[MSrepl_commands] 
(
    [publisher_database_id] ASC,
    [xact_seqno] ASC,
    [command_id] ASC
) WITH (SORT IN TEMPDB = OFF, DROP EXISTING = ON, IGNORE DUP KEY = OFF,
    ONLINE = ON) ON [PRIMARY]
GO
/****** Object: Index [ucMSrepl_transactions] Script Date: 12/15/2005 
    14:09:52 ******/
CREATE UNIQUE CLUSTERED INDEX [ucMSrepl_transactions] ON 
    [dbo].[MSrepl_transactions] 
(
    [publisher_database_id] ASC,
    [xact_seqno] ASC
) WITH (SORT IN TEMPDB = OFF, DROP EXISTING = ON, IGNORE DUP KEY = OFF,
    ONLINE = ON) ON [PRIMARY]
```
# Upgrade Advisor Import 1

--First create the database you intend to use. Each script references this database. --enable Full Text indexing in the database you import the data to. use DBOps2 go

```
set nocount on
-- drop TABLE [dbo].[importDE];
CREATE TABLE [dbo].[importDE](
          serverName varchar(39), 
          importdate datetime ,
          [F1_engine] [varchar](30),
          [F2_phase] [varchar](30) ,
          [F3] [varchar](1000) default null,
          [F4] [text] default null.
          [F5] [varchar](1000) default null,
          [F6] [varchar](1000) default null,
          [F7] [varchar](1000) default null)
```
#### GO

create view DEupgradeAdvice as select distinct serverName, F2\_phase as issueType, F3 as issueDesc, cast(F4 as varchar(8000)) as issueText, F5 + ' '+F6 + ' ' + F7 as issueDetail from importDE GO

-- drop table codeCheck; CREATE TABLE [dbo].[codeCheck]( source varchar(50), category varchar(75), status varchar(50), feature varchar(100) , FindByKeyword varchar(100), FindByQuery varchar(500), FindByOther varchar(500), notes varchar(5000), moreInfo varchar(300), entryDate datetime default getdate() )

#### GO

-- drop table importedCode; create table importedCode

servername varchar(39), databasename varchar(20), objname sysname,

# Upgrade Advisor Import 2

--This script imports MOST Upgrade Advisor DE\*.CSV reports. --It will need modification in some cases. use DBOps go

--for demo delete from importDE

set nocount on declare @fileExt char(3) set @fileExt = 'csv' truncate table UAfileImport declare @serverList table (serverName varchar(20))

declare @fileList table (fileName varchar(50)) declare @fileName varchar(15) declare @uncFilePath varchar(100) declare @uncServerUpgradeFilePath varchar(120) declare @serverName varchar(20) declare @engine varchar(20) declare @statement varchar(1500) declare @quote char(1) declare @nsql nvarchar(1500) declare @importFilePath varchar(100) declare @trash table (col1 int) declare @serversDE table (serverName varchar(39))

set @uncFilePath = 'C:\\_SQLupgrade\UAoutput\' set @quote = char(39)

set @statement = 'dir /AD /B /ON ' + @uncFilePath

insert @serverList (serverName) exec master.dbo.xp\_cmdshell @statement delete @serverList where serverName is NULL

WHILE exists (select \* from @serverList) begin set @serverName = (select top 1 serverName from @serverList)

delete from @serverList where serverName = @serverName

set @uncServerUpgradeFilePath = @uncFilePath + @serverName + '\' set @statement = 'dir /A-D /B /ON ' + @uncServerUpgradeFilePath + '\*.'+@fileExt insert @fileList (fileName) exec master.dbo.xp\_cmdshell @statement

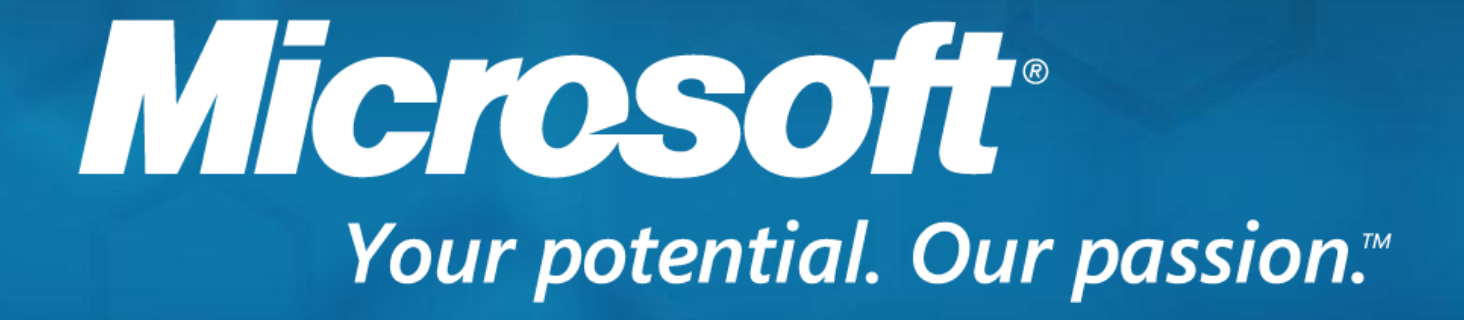

© 2006 Microsoft Corporation. All rights reserved. This presentation is for informational purposes only. Microsoft makes no warranties, express or implied, in this summary.